## Creare un pdf con la lista dei bambini attivi

**Descrizione** 

Qualora aveste la necessità di creare una lista stampabile di tutti i bambini iscritti alla vostra struttura e attivi in EasyNido potrete farlo dalla pagina [Amministratore->Bambini->Elenco Bambini](https://www.easynido.it/amministratore/elenco-bambini).

In alto a destra troverete un tasto "PDF Semplice", cliccandolo verrà generato un PDF contenente le seguenti informazioni:

Nome, Cognome, Nato il, Codice Fiscale, Indirizzo

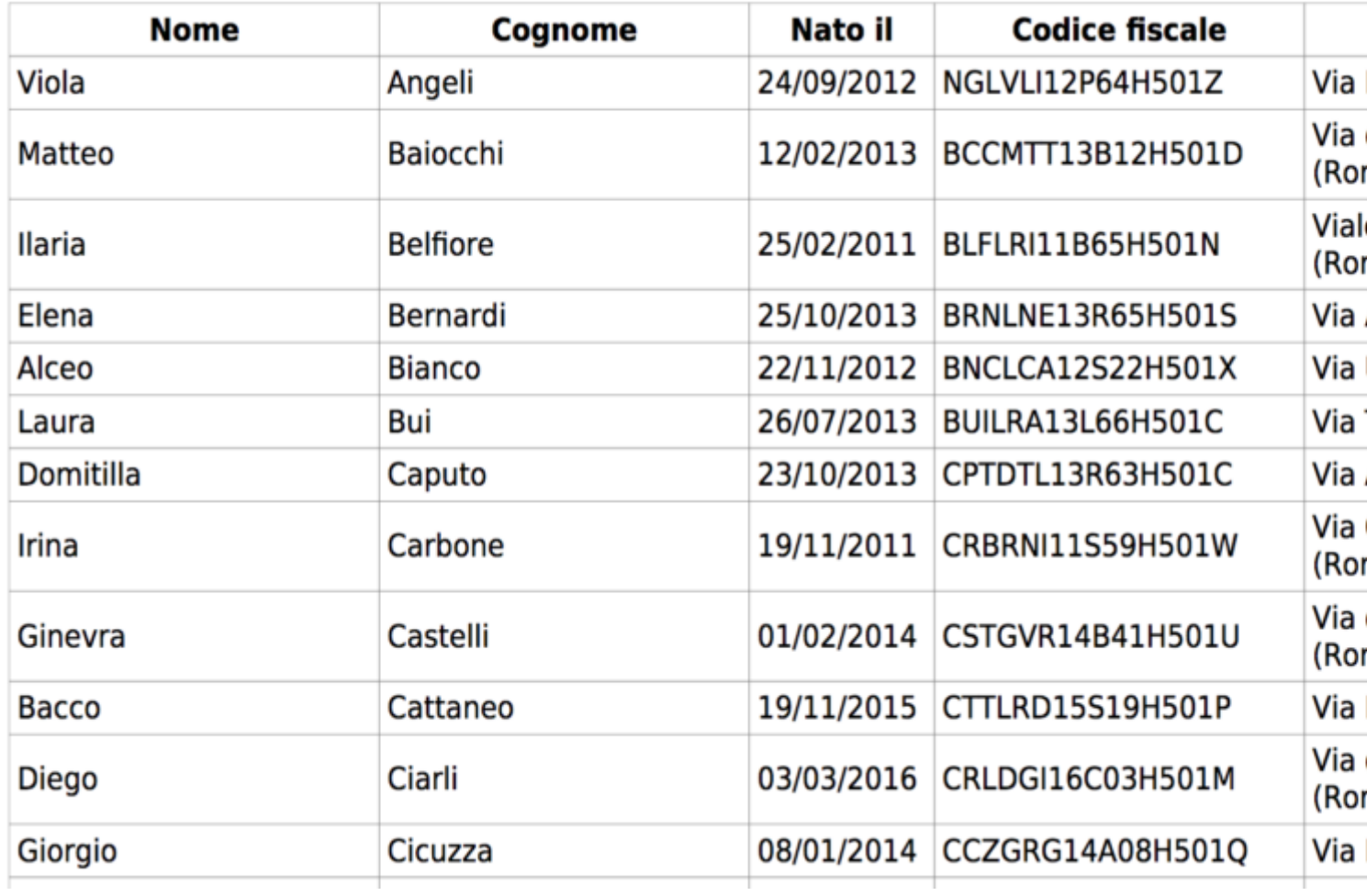

Ordinato per Cognome in modo Alfabetico.

Questo tasto interagisce con i filtri applicati nella pagina. Questo vuol dire che se avrete selezionato un filtro sezione e/o Abilitati il pdf creato vi stamperà l'elenco dei bambini attivi della sezione selezionata.